# **Release Notes for VigorACS 3 (UK/Ireland)**

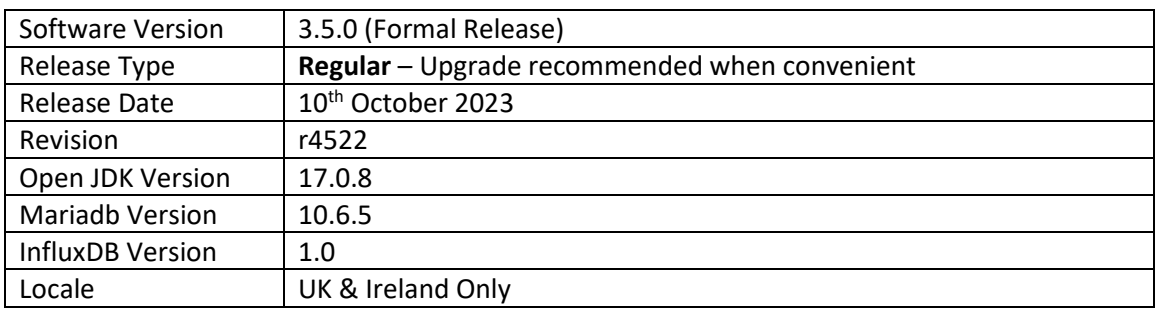

VigorACS 3 is the latest version of DrayTek's Central Management System (CMS). It supports all current DrayTek routers and firewalls, providing system integrators and network administrators with a comprehensive real-time monitoring, configuration, and management platform. New with VigorACS 3 is Software Defined WAN or Software Defined Networking, to make complex routing schemes simple and intuitive.

To learn more about the features and capabilities of VigorACS, see this page: <https://www.draytek.co.uk/products/management>

# **Supported Models and Firmware Versions**

For a full model support list, as well as VigorACS Server requirements, visit this URL: <https://www.draytek.co.uk/products/business/vigoracs-3#compatibility>

## **New Features**

- 1. Support for the web firmware upgrade via cURL
- 2. The DrayTek Router App (iOS) compatibility added
- 3. Support for DrayTek Router App based 2FA authentication
- 4. SNMP trap notifications
- 5. DrayTek Router App can receive push notifications from VigorACS
- 6. Added CPE deep link URL support for helpdesk purposes

- 1. Configuration backup files can be transferred to another group folder after the network is moved
- 2. Firmware files with size "0" cannot be uploaded to the server using File Manager
- 3. The email/SMS service notifications can indicate the licence expire date, reaching the licence capacity threshold, and new firmware release
- 4. Additional system parameters (96 100):
	- a. EnableAccessControlByMac (Mac address or S/N check control)
	- b. ResendSetParameterByBootstrap (CPE Set Parameter improvements)
	- c. HeartbeatInterval (Add Annex O. HEARTBEAT Event Procedures for TR069)
	- d. EnableNewFirmwareReleaseNotify (notify customers in ACS when a new firmware is available)
	- e. "MaximumUploadFileSize" for (CPE with the large file size of the configuration file)
- 5. A notification of RC version is shown for download
- 6. Display IPsec Phase 2 Network ID on CPE dashboard
- 7. 'Select All' added for the [Maintenance] > [File Manager] page
- 8. The order of the STUN (maximum, minimum) Keep Alive Period variables now match CPEs
- 9. Displays the same mesh information as shown in WUI CPE
- 10. Migration to the new Google Identity Services library for Google Sign-in
- 11. Improvements for channel bandwidth "Auto\_20/40/80/160 MHz" selection for AP Profiles
- 12. The view log option added to check the status of provisioning firmware upgrade profiles
- 13. The firmware upgrade date is now displayed under View Log on the [Maintenance] > [Firmware Upgrade] Firmware Upgrade Job List
- 14. Fixed an issue with the use of floor plan
- 15. The Search option was case-sensitive
- 16. In some circumstances graphs displayed on the VigorACS page would show gaps
- 17. VDSL WAN1 did show incorrect VLAN tag
- 18. Improvements to the Leafmap central location that was pointing to Taiwan only
- 19. Fixed an issue with the wrong current system time on the CPE's dashboard
- 20. Fixed an issue with the 5Ghz SSID1 being disabled after provisioning with the AP Profile
- 21. The Telegram bot kept sending messages about DeviceLossConnection
- 22. ACS doesn't update CPE via FWUpgradeFailInterval if the schedule rolls over to the next day
- 23. The bandwidth variables set on ACS did not match with settings of some CPEs
- 24. The console.log logging file size improvements
- 25. Parameters added for address, note1, note2, and user\_defined\_sn CPE fields
- 26. The certificate renewal by ACS CSR wasn't working
- 27. Redirection to MyVigor server could take longer than expected
- 28. The AP profile did not support RADIUS server settings
- 29. Fixed an issue with failure to change the user role to Group Administrator by Master group admin
- 30. Some of the parameters for the user service were missing, e.g., auto logout, chatbot notification etc.
- 31. Some information on [Dashboard] > [Port Status] page was missing for specific CPEs
- 32. Enabling the function 'Wireless Is Writable' in Function Management wasn't working
- 33. The version number was displayed even when it was disabled in the [User] > [Function Management]
- 34. Fixed an issue with failure to enter username/password when creating a new Remote Dial-in User for IPsec XAuth or IKEv2 only
- 35. Copying HTTP or HTTPS port number when clicking on Copy to register domain button for Let's Encrypt certificate did not work

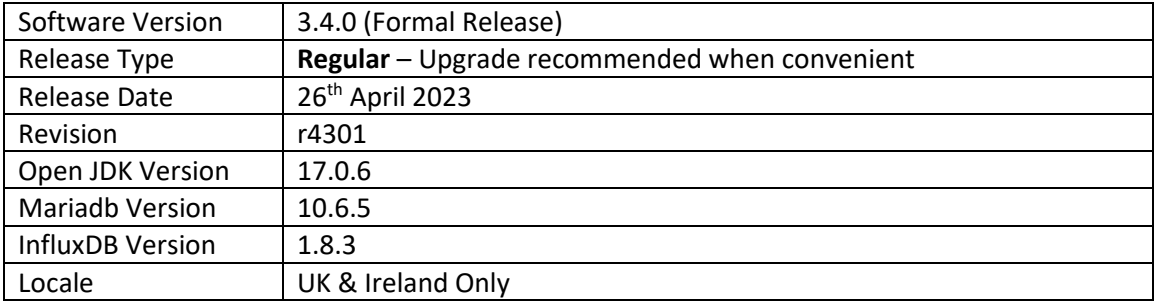

VigorACS 3 is the latest version of DrayTek's Central Management System (CMS). It supports all current DrayTek routers and firewalls, providing system integrators and network administrators with a comprehensive real-time monitoring, configuration, and management platform. New with VigorACS 3 is Software Defined WAN or Software Defined Networking, to make complex routing schemes simple and intuitive.

To learn more about the features and capabilities of VigorACS, see this page: <https://www.draytek.co.uk/products/management>

#### **Supported Models and Firmware Versions**

For a full model support list, as well as VigorACS Server requirements, visit this URL: <https://www.draytek.co.uk/products/business/vigoracs-3#compatibility>

# **New Features**

- 1. Support for OTA(Over-The-Air) updates
- 2. System notification added for the storage limitation used for Alarm, Logs, Device SysLog and File Manager
- 3. Support for WireGuard VPN added

- 1. Add the notification for reminding new release of VigorACS
- 2. Support for Vigor 2763 added
- 3. The Network management list improvements
- 4. Improvement to the offline CPE dashboard
- 5. An option to enable/disable the SOAP interface added
- 6. Restrict the access rights for PublicArea (File Manager)
- 7. Total number of nodes can be displayed on a group management page
- 8. Added an option to enable WAN alarms at a network level
- 9. A limited number of characters for Router Name added
- 10. Support for the 'Separate Account for ADSL' TR-069 parameter
- 11. Support for the Global parameter to enable Periodic Inform Settings forcefully
- 12. The REST API Wholesale Wizard can be created without expire date
- 13. Updates to the option names for PhysicalType on the Parameter Tree page
- 14. Change the MySQL DB backup permissions and the corresponding ACS directory
- 15. A new user role can be created or edited to allow adding networks and changing device names
- 16. The .zip and .rst files are removed after downloading new firmware files from DrayTek FTP
- 17. Error-proof mechanism added for Captive Portal Detection in Hotspot Profile
- 18. 'Bind to WAN' tab added into [VPN] > [Remote Access Control]
- 19. MSS can be configured in [Configuration] > [VPN PPP General Setup] and [IPsec General Setup]
- 20. The simple report output will contain the device name, quantity of the devices, and their firmware version
- 21. The search option added to list firmware files on the firmware upgrade jobs page
- 22. Apply to WiFi setting fields added for MDM in AP Profile
- 23. The CPE dashboard can now include the SIM 1 & 2 ICCID information
- 24. The 'ax' 5GHz settings for AP profiles are now supported
- 25. Fix for a display issue with updating the CPE device name (Vigor167)
- 26. The Apply Access List to Ping button was not clickable
- 27. Fix for displaying the system uptime (Vigor167)
- 28. The saving of the management settings without a reboot message was improved
- 29. A fix to an issue with a device being offline when there was an 'interface lost connection' alarm
- 30. Fixed an issue with a network name duplicate detection mechanism when Unicode characters were used
- 31. Fixed an issue of disconnection for Switches and APs after changing the connection mode from DHCP to Static IP
- 32. Improvements to the Let's Encrypt domain verification mechanism
- 33. In some circumstances the alarm log did not working with the global mail server
- 34. A completed DB backup process could end up with a "Delete Logs Failed" error message
- 35. The Group administrator user role had the API access option missing
- 36. Fixed an issue of changing the user account settings with the privilege of Standard user
- 37. The Standard user can view the license information page
- 38. Fixed the login failure issue occurring after upgrading the VigorACS from 3.2.1 to the latest version

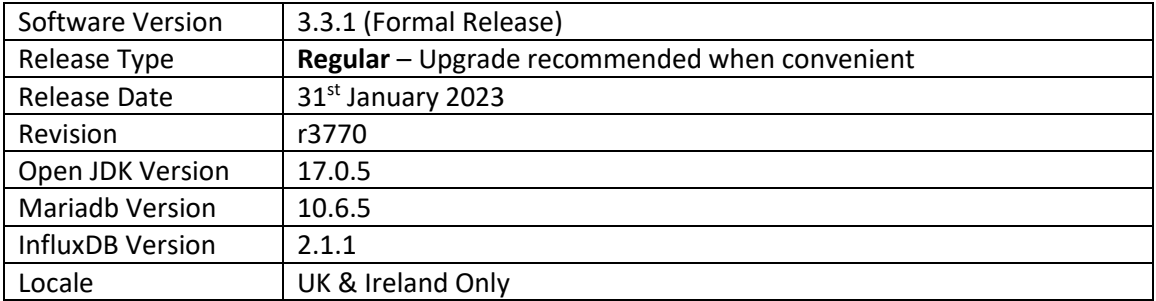

VigorACS 3 is the latest version of DrayTek's Central Management System (CMS). It supports all current DrayTek routers and firewalls, providing system integrators and network administrators with a comprehensive real-time monitoring, configuration, and management platform. New with VigorACS 3 is Software Defined WAN or Software Defined Networking, to make complex routing schemes simple and intuitive.

To learn more about the features and capabilities of VigorACS, see this page: <https://www.draytek.co.uk/products/management>

## **Supported Models and Firmware Versions**

For a full model support list, as well as VigorACS Server requirements, visit this URL: <https://www.draytek.co.uk/products/business/vigoracs-3#compatibility>

# **New Features**

- 1. Chatbot and notification options are now supported
- 2. Phase II of the SD-WAN WUI implemented
- 3. Support for PIN as the hotspot login method
- 4. Support for Let's Encrypt certificate

- 1. New fields added for setting domain name for remote node (VPN)
- 2. Java package changed LTS build version
- 3. Upgrade to WildFly 25.0.1
- 4. Upgrade to MariaDB 10.6.5
- 5. Upgrade to InfluxDB 2.1.1
- 6. System stability improvements
- 7. Improvements to the station list format for 2.4G/5G
- 8. Improvements to the naming convention so that they are consistent with VigorAPs
- 9. Changing permission of MySQL DB backup and ACS relevant directory is now allowed
- 10. The REST API WholesaleWizard accepts changes without changing specifying the expiry date
- 11. Dragging Roles within the page of [User] > [Function Management] is forbidden
- 12. Fixed some issues related to QoS rules
- 13. Improvements to the mechanism responsible for modifying the IKEv2 L2L VPN profiles
- 14. The DrayTek FTP and VigorACS did not working in some circumstances
- 15. Fixed an issue with the display of the .csv report files
- 16. Some users allowed to use API could not access the WUI
- 17. Fixed an issue with displaying duplicate menu items [Applications]
- 18. Fixed an issue of session timeout error
- 19. Group object selection settings could not be displayed properly
- 20. Improvements to unclear VPN related to VPN Wizard and VPN Config
- 21. Improvements to OOBE where email address could not be saved in a user profile
- 22. Leaflet maps did not display CPEs on the dashboard
- 23. Operators could not edit VPN profiles
- 24. Improvements to the parameter values that are set for global provisioning XML profiles
- 25. VigorACS could not identify some of the CPEs (e.g., Vigor167, VigorSwitch P1282/G1282)
- 26. VigorACS could not add an AP/Switch while there was a 0.5 node left
- 27. Leaflet Maps displayed incorrect locations for some networks or devices
- 28. The device and network tree could generate errors after adding new CPEs
- 29. Improvements of the foolproof design of Specify Remote VPN Gateway with Peer/Local ID for IPsec VPN
- 30. Networks could disappear in WUI when the database backup process was completed
- 31. Fixed an issue with changing the TR069 "Periodic Inform" and CEP Username/Password
- 32. Fixed an issue with the device name shown as "1" in the device tree when a modifying device name was set to "Switch 1"
- 33. Fixed an issue with viewing the monitoring/WAN data usage on the newly added SDWAN network routers
- 34. Resolved an issue with displaying the front panel of the Vigor router (e.g., Vigor2866ax) on the CPE dashboard
- 35. The CPE firmware upgrade process could fail if the firmware file was located in the user group's name containing "&" character

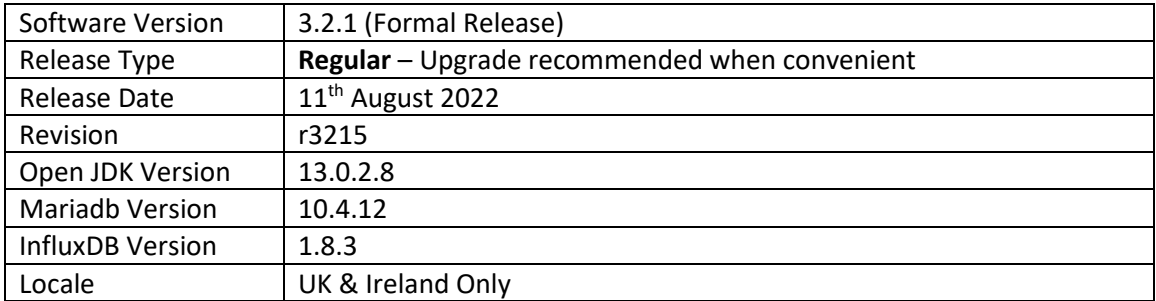

VigorACS 3 is the latest version of DrayTek's Central Management System (CMS). It supports all current DrayTek routers and firewalls, providing system integrators and network administrators with a comprehensive real-time monitoring, configuration, and management platform. New with VigorACS 3 is Software Defined WAN or Software Defined Networking, to make complex routing schemes simple and intuitive.

To learn more about the features and capabilities of VigorACS, see this page: <https://www.draytek.co.uk/products/management>

## **Supported Models and Firmware Versions**

For a full model support list, as well as VigorACS Server requirements, visit this URL: <https://www.draytek.co.uk/products/business/vigoracs-3#compatibility>

## **New Features**

1. Support reporting VigorACS server licence usage to MyVigor

#### **Improvements**

- 1. Fixed an issue where opening User Management and Network Group pages could take longer in some circumstances
- 2. Fixed an issue with parameters mixture with irrelevant values after editing a parameter in a global provisioning profile

#### **Known Issues**

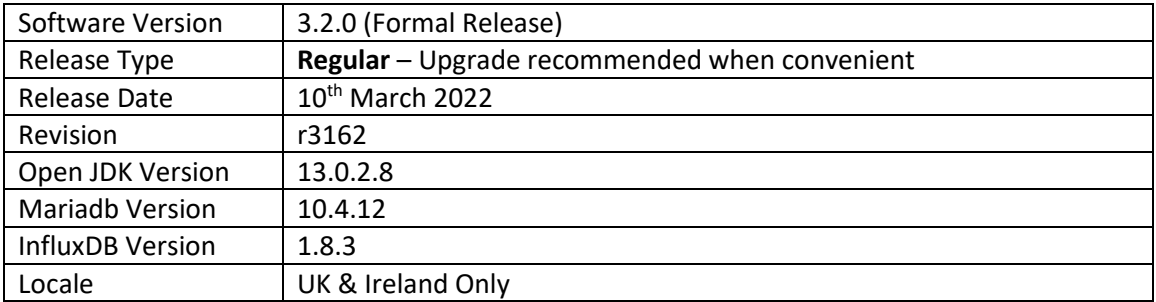

VigorACS 3 is the latest version of DrayTek's Central Management System (CMS). It supports all current DrayTek routers and firewalls, providing system integrators and network administrators with a comprehensive real-time monitoring, configuration, and management platform. New with VigorACS 3 is Software Defined WAN or Software Defined Networking, to make complex routing schemes simple and intuitive.

To learn more about the features and capabilities of VigorACS, see this page: <https://www.draytek.co.uk/products/management>

## **Supported Models and Firmware Versions**

For a full model support list, as well as VigorACS Server requirements, visit this URL: <https://www.draytek.co.uk/products/business/vigoracs-3#compatibility>

## **New Features**

- 1. Leaflet / OpenStreetMap added as an alternative provider for map display. Select this from [System] > [System Parameter] with the "MapServiceProvider" setting
- 2. New Out of Box Experience (OOBE) feature added to aid in initial setup for new users
- 3. Support for InfluxDB Backup and Restoration. Contact support for details
- 4. Support for "Forgot password…" feature. Toggle on/off from [System] > [System Parameter] list with the "EnableUsermailValidation" variable
- 5. Support for XMPP server (required to be set up by the user additionally)

- 1. Parameter List table can now be sorted on the Global Parameter page
- 2. Added a new user role: Commissioning User. This user role can create new networks and view SD-WAN settings but cannot modify SD-WAN settings.
- 3. Increased SMTP password max length up to 256 characters
- 4. The "Enable API Service" option can now be enabled to users authenticated externally
- 5. Added new option "VPN server" for VPN brute force protection
- 6. Added support for hostnames in the remote management access list
- 7. Option to "Delete with wholesale" added to [User] > [Group Management] to delete all Networks, Devices and Users from the selected User group
- 8. Changed the file manager's DrayTek FTP protocol from HTTP to HTTPS
- 9. Added new VPN settings field for [VPN] > [SSL VPN General Setup]
- 10. Support to adjust the date and time fields for dark theme in creating a new report task
- 11. Root Network will be invisible if login to VigorACS with the role of Group Admin/wholesale users
- 12. The option, All, is hidden for Keep Files, Maintenance] > [Scheduled Backup] > [Backup Settings Profile
- 13. Added a new parameter (ShowRootNetworkGraphicStatistics) to display/close the statistics and graphs on Root Network. Default value is turned off
- 14. Fixed a display issue for the device tree on some specific pages
- 15. Fixed an issue with TR-069 parameter used in report task
- 16. Fixed an issue with registering a new device to VigorACS
- 17. Fixed an issue with support .cloud domains in some fields
- 18. Fixed an issue with displaying overall Cellular Data Usage
- 19. Fixed an issue with setting the secret with hexadecimal digits
- 20. Fixed an issue with wrong message displayed after closing install.sh script
- 21. Resolved an issue with creating new users by using Wholesale Wizard
- 22. Improved handling of downloading files from DrayTek FTP to Public Area
- 23. Fixed an issue with selecting / unselecting multiple database backup files
- 24. Fixed an issue with modifying Objects on NAT rules, Global Provisioning
- 25. Fixed an issue with displaying the model panel of Vigor2926L on the Dashboard
- 26. Fixed an issue with registering a user, created by using Wholesale Wizard, to the network
- 27. Improved uploading of files to the PublicArea Group in [Maintenance] > [File Manager]
- 28. Corrected display issue for devices and networks in tree view, when adding new devices
- 29. An issue with Standard user got 'Session Expired' message when trying to delete CPE in (CloudACS)
- 30. Fixed creation of TR-069 database during ACS installation where MySQL password contained an "&" character
- 31. Improved handling of RADIUS Confirm Shared Secret configuration longer than 11 characters
- 32. Resolved issue registering CPE in network when user was created via the Wholesale Wizard
- 33. Improved status message displayed when enabling "Disable TR-069 configuration changes from CPE UI"
- 34. Add columns of the following settings for certain device (CPE) on VigorACS:
	- a. [Bandwidth Management] > [Quality of Service], [Hardware QoS]
	- b. [Bandwidth Management] > [Bandwidth Limit], [APP]
	- c. [Configuration] > [Wireless LAN (2.4/5GHz)] > [Access Control, Comment
	- d. [Configuration] > [Wireless LAN (2.4/5GHz)] > [Station Control List], Reset/Cancel button
	- e. [Firewall] > [Filter Rules] > Direction, WAN -> Localhost
	- f. [LAN] > [General Setup] > [IPv6], IPv6 Address Random Allocation
	- g. [System Maintenance] > [Netflow]
	- h. [System Maintenance] > [Webhook]
	- i. [WAN] > [Internet Access], Fallback account
	- j. [Wireless LAN (2.4GHz/5GHz)] > [AP Discovery] > [Statistics]
	- k. [Wireless LAN (5GHz)] > [AP Discovery] > [Add to WDS Settings]

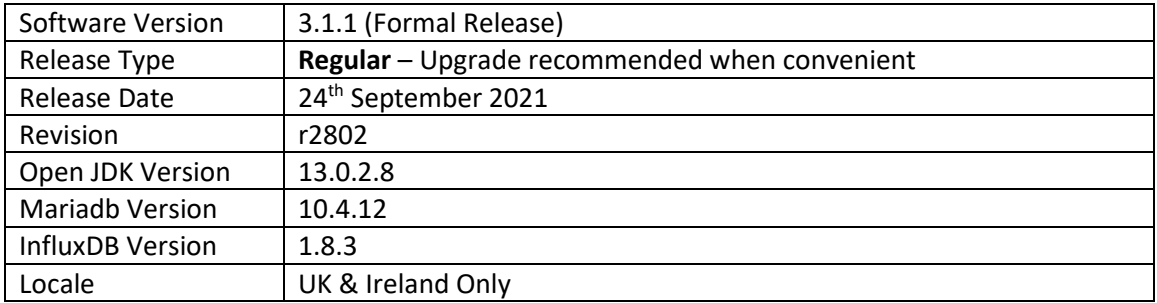

VigorACS 3 is the latest version of DrayTek's Central Management System (CMS). It supports all current DrayTek routers and firewalls, providing System Integrators and network administrators with a comprehensive real-time monitoring, configuration, and management platform. New with VigorACS 3 is Software Defined WAN or Software Defined Networking, to make complex routing schemes simple and intuitive.

To learn more about the features and capabilities of VigorACS, see this page: <https://www.draytek.co.uk/products/management>

# **Supported Models and Firmware Versions**

For a full model support list, as well as VigorACS Server requirements, visit this URL: <https://www.draytek.co.uk/products/business/vigoracs-3#compatibility>

#### **New Features**

- Support for auto-sync of CPE WUI (Web User Interface)
- Added support for Netflow

# **Improvements**

(None)

# **Known Issues**

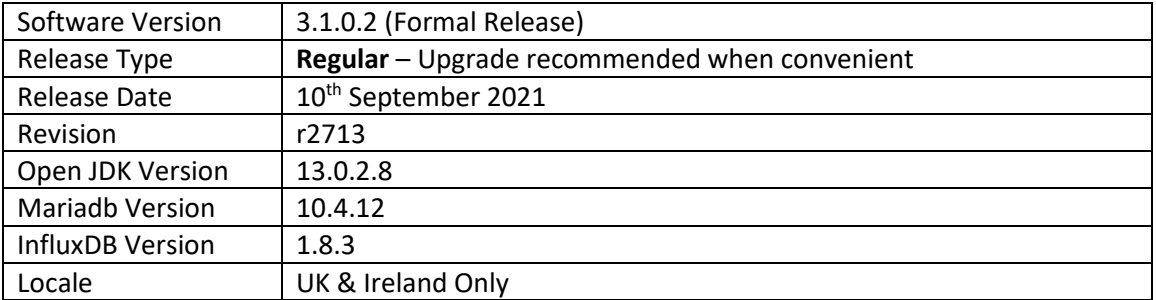

For a full model support list, as well as VigorACS Server requirements, visit this URL: <https://www.draytek.co.uk/products/business/vigoracs-3#compatibility>

## **New Features**

(None)

#### **Improvements**

• Resolved an issue with restoring a configuration through an HTTPS URL

# **Known Issues**

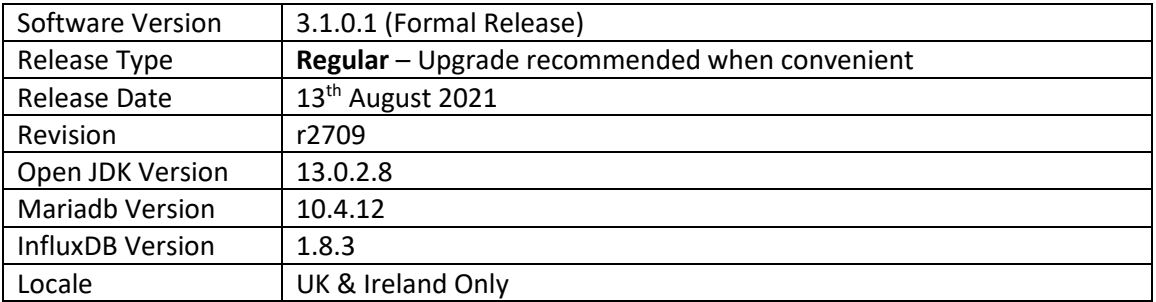

For a full model support list, as well as VigorACS Server requirements, visit this URL: <https://www.draytek.co.uk/products/business/vigoracs-3#compatibility>

## **New Features**

(None)

## **Improvements**

- Improvement: Removed the default HTTP Server header.
- Resolved an issue with saving WAN1 config settings with the Vigor2860
- Corrected failure to complete scheduled configuration backup for VigorAP
- Opening more than two router pages in different tabs in any browser caused a display issue
- Save button was missing in Two-factor authentication for the operator and view-only users
- Resolved an error message of "Connection Timeout" appearing while file uploading manually via [Maintenance] > [File Manager]

#### **Known Issues**

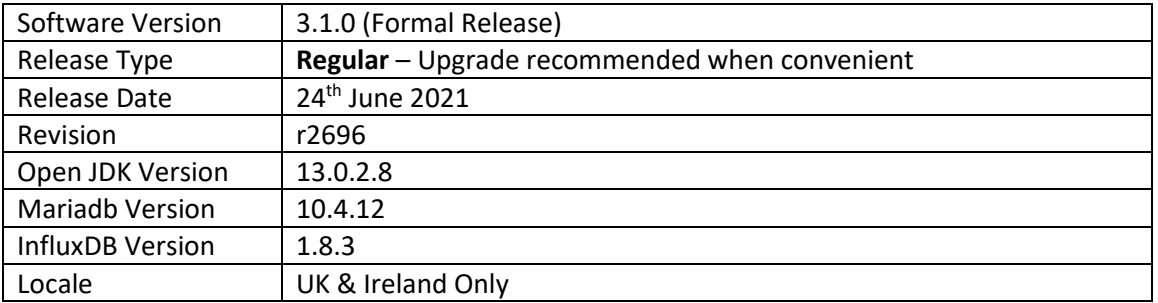

For a full model support list, as well as VigorACS Server requirements, visit this URL: <https://www.draytek.co.uk/products/business/vigoracs-3#compatibility>

## **New Features**

- Added new menu options for:
	- o Loopback Interface
	- o RADIUS Request Interval
	- o Failback to Local Authentication for TACACS+ server
	- o Secondary server for ACS/STUN/Syslog/TACACS service
	- o Ping/traceroute diagnostics rights for the View-Only Operator
	- o Auto-logout preferences for users

- Support to change user settings for Group Administrator accounts
- REST service can now be run with a different port number
- Improved the GET methods to obtain data based on selected UserID for REST service
- An e-mail alert will include Note1 and Note2 information of CPE
- The settings menu can be closed by clicking anywhere on the screen
- Added IP Group type and IP Group selections to LAN Access List
- Added "Show Google Maps" to the function management
- Auto Refresh option added to the [Monitoring] > [Devices] page
- Changed the authority limitation for User Group and User Role for VigorACS Cloud.
- Provide options in the installation to let users configure how the server log will be stored
- Added username/password criteria and complexity for improving the network security
- Hide version number and Network ID for all user levels except System admin, for Cloud users
- Added Network Name column for LTE Quota Alarm on the [Monitoring] > [Alarm] page
- Disable modifications to the public area for all user levels except sys administration
- Added notifications for APP Enforcement, UCF, WCF, DNS Filter web pages in [Configuration] > [Firewall]
- Add SSH Login/SSH Command types for displaying as Type on [Monitoring] > [Logs] > [CPE Notify]
- Resolved a problem with Two-factor authentication
- Resolved an issue with configuring CPE WAN physical mode and access mode
- Corrected an issue with starting VigorACS service from "vigoracs.sh"
- Corrected an issue with searching for devices with a hyphen '-' in the name
- A CPE could incorrectly be moved to the root network without permission
- Improved the auto-refresh function on the Dashboard
- Resolved issues with VigorACS management of some QoS configurations and Firewall configurations
- Resolved an issue with restarting CPE based on the provisions sent by VigorACS
- Corrected an issue with adding new networks with matching the minimum criteria
- Setting open port WAN interface could send the wrong value in some circumstances
- The "Connection Timeout" message's Retry button did not work correctly
- Resolved WAN interface display issue on [Configuration] > [WAN] > [Internet Access]
- Improved sorting of devices based on the "Last Modified" column in File Manager
- Resolved issues relating to [Configuration] > [VPN] > [Remote Dial-in User] including:
	- o VPN Type settings for Allowed Dial-In Type
	- o Position offset for the button of Set to Factory Default

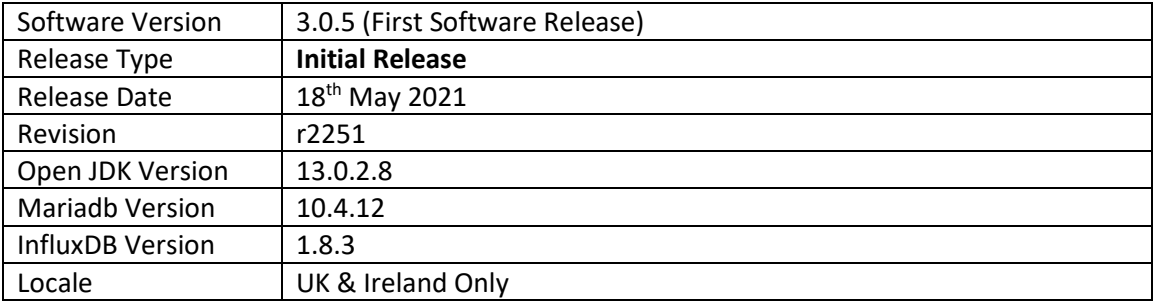

For a full model support list, as well as VigorACS Server requirements, visit this URL: <https://www.draytek.co.uk/products/business/vigoracs-3#compatibility>

#### **New Features**

(None)

## **Improvements**

(None)

# **Known Issues**

(None)

**First Release of VigorACS 3**

**[END OF FILE]**